# **Vorgangserzeugung (erweitert)**

Die Middleware holt die Bestellungen von Ihren Plattformen für Sie ab und erstellt automatisch Vorgänge in büro+- Diesen Teil der Software richten Sie in der Vorgangserzeugung der Middleware ein, deren Funktionen Sie im folgenden beschrieben finden. Hier legen Sie auch fest, wie genau ein Vorgang bei einer bestimmten **Kombination aus Versandart und Zahlungsoption** von der Middleware angelegt werden soll.

### Überblick über die Maske Erzeugung von Vorgängen in der Warenwirtschaft.

Öffnen Sie in der Middleware **> E-Commerce > Einstellungen > Plattform Account > Plattform auswählen > Einstellungen > Vorgänge > Vorgangserzeugung**. Der Menüpunkt **Erzeugung von Vorgängen in der Warenwirtschaft** öffnet sich.

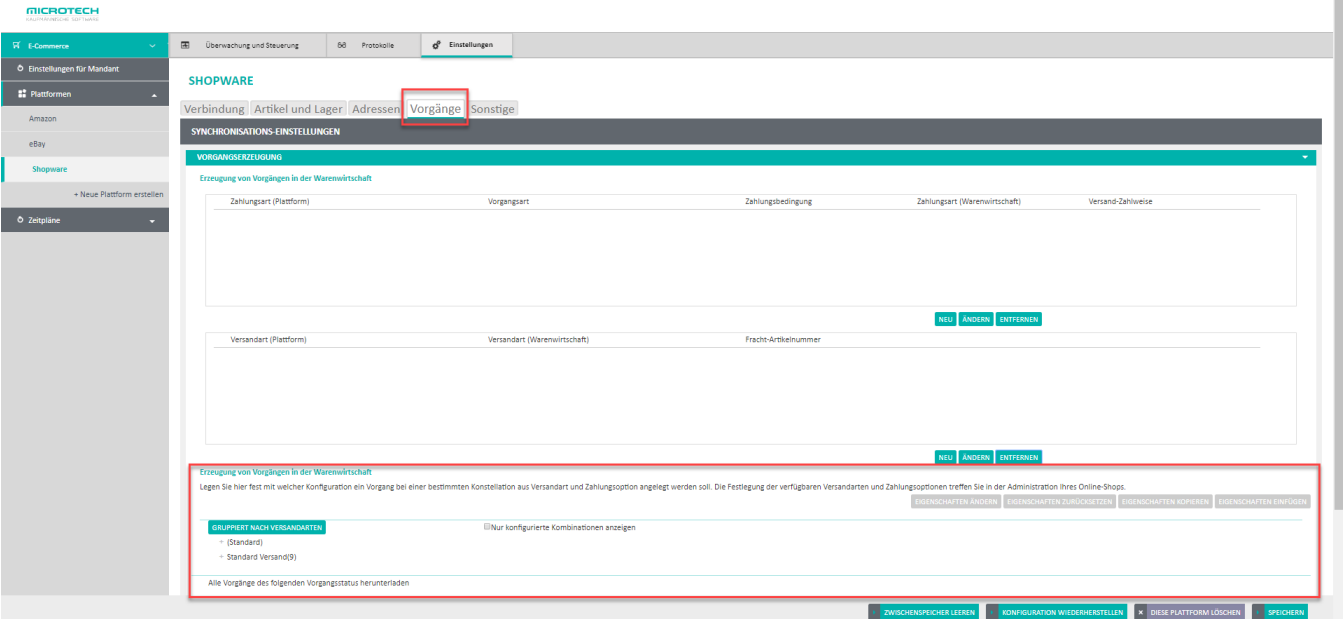

#### Erzeugung von Vorgängen in der Warenwirtschaft

Legen Sie hier fest mit welcher Konfiguration ein Vorgang bei einer bestimmten Konstellation aus Versandart und Zahlungsoption angelegt werden soll. Die Festlegung der verfügbaren Versandarten und Zahlungsoptionen treffen Administration Ihres Online-Shops.

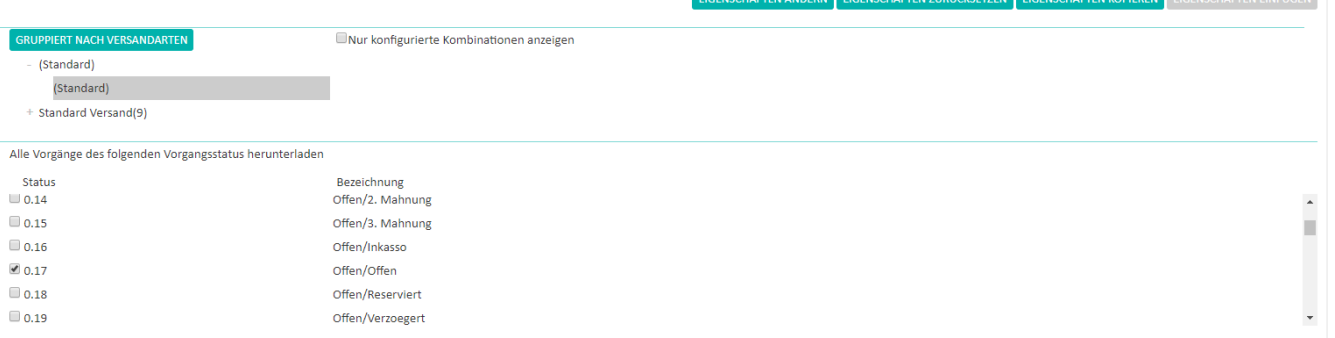

- Die Festlegung der verfügbaren Versandarten und Zahlungsoptionen treffen Sie im Voraus bereits in der Administration Ihrer Plattform. Sie werden Ihnen dann gruppiert hier angezeigt. Durch Klick auf den Button **Gruppiert nach Versandarten** bzw. **Gruppiert nach Zahlungsweisen** können Sie zwischen beiden Ansichten wechseln.
- Durch das Setzen des Häkchens **Nur konfigurierte Kombinationen anzeigen** erhalten Sie entsprechend nur die Kombinationen aus Versandart und Zahlungsoption angezeigt, die Sie bereits eingerichtet haben.
- $\bullet$ Durch Klick auf das **+** bzw. **-** vor der einzelnen Versandart (bzw. Zahlungsoption) und Markieren einer Zahlungsoption (bzw. Versandart) darunter aktivieren Sie die Buttons **Eigenschaften ändern**, **Eigenschaften zurücksetzen**, **Eigenschaften kopieren** und **Eigenschaften einfügen**.
- In der Liste unter **Alle Vorgänge des folgenden Vorgangsstatus herunterladen** bekommen Sie die möglichen Zustände angezeigt, die Ihre Bestellungen auf der Plattform haben, und wie deren genaue Bezeichnung ist. Durch setzen eines Häkchens davor können Sie festlegen, welchen Vorgangsstatus die Middleware für Sie bei der Vorgangserzeugung überhaupt abholen soll.

Wenn Sie in der Vorgangserzeugung eine Änderung durchgeführt habe, dann klicken Sie zum Ende immer auf **Speichern** ganz unten rechts.

#### Vorgangserzeugung konfigurieren

- 1. Öffnen Sie den Menüpunkt **Vorgangserzeugung**.
- 2. Falls das Häkchen "**Nur konfigurierte Kombinationen anzeigen"** gesetzt ist, entfernen Sie es.
- 3. Öffnen Sie die gewünschte Versandart (bzw. Zahlungsweise) durch Klick auf + und markieren Sie die gewünschte Zahlungsweise (bzw.
- Versandart) direkt darunter.
- 4. Klicken Sie auf den Button **Eigenschaften ändern**. Die Konfigurationsmaske öffnet sich.

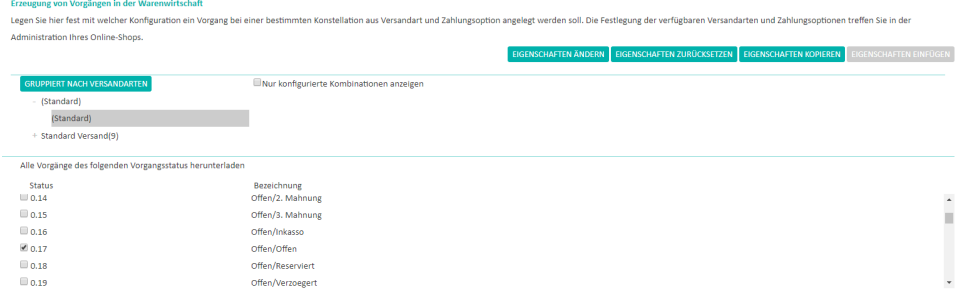

- 5. Treffen Sie hier die gewünschten Detaileinstellungen (weiter unten im Einzelnen beschrieben).
- 6. Klicken Sie auf **OK**, wenn Sie fertig sind. Die Maske schließt sich.
- 7. Klicken Sie auf **Speichern** ganz unten rechts. Ihre neue Konfiguration ist nun gespeichert. Es ist nicht nötig, den Dienst neu zu starten: Sobald Sie manuell oder per Zeitplan eine neue Vorgänge in der ausgewählten Kombination aus Versandart und Zahlungsweise anlegen, werden diese nach dem gespeicherten Schema in büro+ angelegt. Ihre neu erzeugten Vorgänge werden in der Middleware wie folgt protokolliert: Info: Vorgang AB1234567890 wird in der Warenwirtschaft angelegt (Zahlungsoption: ... / Versandart: ... / Vorlage-Belegnummer: V\_...) [1 / 1]

#### Detaileinstellungen der Vorgangserzeugung

Folgende Detaileinstellungen legen Sie für jede gewünschte Kombination aus Versandart und Zahlungsoption einzeln fest:

- Unter **Vorgangsbezeichnung für neue Aufträge** legen Sie fest, nach welchem System das büro+ Feld Vorgangsbezeichnung für Sie ausgefüllt wird. Hierfür stehen Ihnen beispielsweise die folgenden Variablen zur Verfügung:
	- %EC% für die Bestellnummer der Plattform diese Nummer wird zusätzlich in jedem Vorgang in der Warenwirtschaft im Bereich Vorgaben eingetragen.
	- %DATUM% für das aktuelle Arbeitsdatum
	- %ZEIT% für die aktuelle Uhrzeit
	- Die Voreinstellung ist Online-Bestellung Nr. %EC% vom %DATUM% um %ZEIT%.
- Bereich **Vorlagen**: Sie haben die Möglichkeit für jede Kombination aus Versand- und Zahlungsweisen eine Vorgangsart aus der Warenwirtschaft zu definieren, in der neue Vorgänge dort erstellt werden sollen. Zusätzlich können Vorgänge - ähnlich wie Adressen - auf der Basis von Vorlagen angelegt werden, in denen Parameter schon vordefiniert sind. Diese Vorlage kann sich sowohl in der Vorgangsübersicht als auch im Vorgangsarchiv der Warenwirtschaft befinden.
	- Wählen Sie im Dropdown-Menü **Vorgangsart** die gewünschte Vorgangsart aus der Warenwirtschaft aus.
	- Durch Setzen des Häkchens **Bei Erstellung des neuen Vorgangs eine Vorlage kopieren** aktivieren Sie das Feld **Belegnummer der**   $\bullet$ **Vorlage** und den Button **Zu kopierende Felder wählen**.

Tragen Sie im Textfeld die gewünschte Vorgangsvorlage genau so ein, wie Sie die Belegnummer in büro+ benannt haben. Beim Anlegen von neuen Datensätzen in der Warenwirtschaft können bzw. müssen einzelne Felder aus der Vorlage kopiert werden (z. B. Vertreternummer, Rabattkennzeichen, ...). Mit Klick auf den Button dafür öffnen Sie ein Auswahlmenü für die bei der Vorgangserzeugung zu kopierenden Details. Sind keine Felder ausgewählt, fehlen die Informationen im zu erstellenden Vorgang, wählen Sie also mindestens die Standardfelder über den entsprechenden Button aus. Bestätigen Sie mit Klick auf **OK**. Beispiel:

Einstellung in der Middleware...

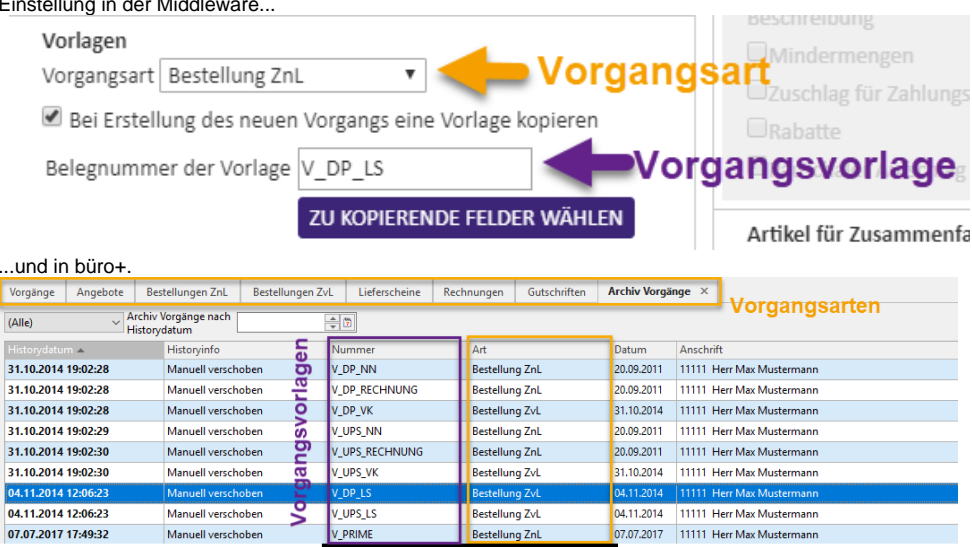

- Vorgang nach Erstellung buchen: Hiermit steuern Sie, ob der Vorgang nach der Erzeugung sofort gebucht werden soll. Das ist für Vorgänge interessant, die bei der Erstellung einen Offenen Posten erzeugen (z. B. Vorauskasse, PayPal).
- Preise der Vorgangspositionen aus Online-Shop übernehmen: Hiermit steuern Sie, dass die Artikelpreise der bestellten Positionen des Vorgangs aus der Plattform übernommen werden statt aus büro+.
- Vorgang mit unbekannten Artikelnummern sperren: Wenn Sie Vorgänge mit unbekannten Artikelnummern automatisch sperren lassen möchten z. B. weil diese Vorgänge zunächst von einem Sachbearbeiter geprüft und korrigiert werden sollen - dann setzen Sie bitte hier einen Haken.
- Fracht-Artikelnummer (voreingestellt: FRACHT)
- Bereich **Automatische Artikel erzeugen**: Sie können in den büro+ Vorgangspositionen durch die Middleware automatisch Frachtartikel anlegen lassen. Voraussetzung hierfür ist, dass diese Artikel bereits in der Warenwirtschaft vorhanden sind. Falls Sie hierbei verschiedene Frachtartikeln verwenden, können Sie später in büro+ auswerten, wie viele Frachtkosten in den verschiedenen Versandarten angefallen sind. Zusätzlich kann die Bezeichnung der Frachtkosten aus dem Online-Shop in den Vorgang übernommen werden. Die möglichen
	- Einstellungen heißen:
		- Fracht-/ Sondermodulartikel hinzufügen
		- Bezeichnung für Fracht aus Shop übernehmen
		- <sup>o</sup> Preis für Fracht aus Shop übernehmen
		- Fracht-Artikelnummer (voreingestellt: FRACHT)
	- o Nur hinzufügen, wenn der Preis ungleich Null ist
- Bereich **Auftragsnummer ergänzen um** Präfix (vorgeingestellt: EC) und Suffix: Sie haben hier die Möglichkeit automatisiert Zeichen voranzustellen bzw. anzuhängen. Dies erleichtert die Arbeit mit den erzeugten Vorgängen in büro+.

Beachten Sie in diesem Zusammenhang bitte die besonderen Voraussetzungen und Vorbereitungen für eBay im Kapitel: [Spezifische](https://hilfe.microtech.de/pages/viewpage.action?pageId=39452740)  [Einstellungen für eBay.](https://hilfe.microtech.de/pages/viewpage.action?pageId=39452740)

- Alle Zusammenfassungsmodule dem Vorgang hinzufügen: Das Häkchen hier ist standardmäßig gesetzt. Durch Entfernen des Häkchens können Sie bei Bedarf die Zusammenfassungsmodule einzeln aktivieren: ("Nur diese Zusammenfassungsmodule dem Vorgang hinzufügen.")
	- Mindermengen
	- Zuschlag für Zahlungsart
	- <sup>o</sup> Rabatte

т

- Pauschaler Aufschlag für Zahlungsart
- Bereich **Artikel für Zusammenfassungsmodule festlegen** (Klassenname, Artikelnummer) mit Buttons Neu, Ändern und Entfernen: Artikel für Sondermodule müssen hier festgelegt werden. Dazu verbinden Sie den entsprechenden Klassennamen des Moduls aus der Plattform mit der Artikelnummer aus büro+. Wenn Sie z. B. mit Gutscheinen oder Coupons arbeiten und das Modul "Gutscheine" verwenden, dann wählen Sie den Klassennamen "Gutscheine" aus. Als Artikelnummer hinterlegen Sie einen bereits in büro+ angelegten Artikel, der im Vorgang für dieses Modul verwendet werden kann. Soll eine solche Position mit einem negativen Betrag in den Vorgang übernommen werden, wählen Sie bei der Zuordnung das entsprechende Feld aus. Auch hier kann später eine Auswertung über die Warenwirtschaft erfolgen.
- Bereich **Bankdaten**:
	- Bankdaten aus Stammdaten verwenden: Mit dieser Option steuern Sie, dass bei der Vorgangserzeugung die Bankdaten aus den Adressen in einen Vorgang übernommen werden.
	- Bankdaten aus Bestellung in Adressstamm speichern: Sie können die Bankdaten des Kunden aus der Plattform nicht nur im Vorgang, sondern auch in den Adressdaten des Kunden speichern lassen.
- Bereich **SEPAClient**
	- Lastschriftart mit Auswahlmenü
	- Lastschrifttyp mit Auswahlmenü
	- Mandantsreferenz mit Auftragsnummer aus dem Online-Shop belegen
	- Datum der Unterschrift mit Bestelldatum belegen
	- Mandant weiterverwenden

## Reihenfolge der Vorgangserzeugung bei Abholung

Beim Abholen der Vorgänge von Plattformen (Marktplätze und Online-Shop-Systeme) nach büro+ ist ab der Middleware-Version 5.7.272 eine Priorisierung und Sortierung der Vorgänge implementiert. Jeder Vorgang erhält eine Priorität. Vorgänge mit identischer Priorität werden in der Reihenfolge ihres Alters (älteste zuerst) erzeugt. Vorgänge mit Amazon Prime oder Express werden mit erhöhter Priorität erzeugt und deshalb vorgezogen. Vorgänge von Amazon FBA werden mit reduzierter Priorität erzeugt und nachgelagert. Alle weiteren Vorgänge haben eine identische Priorität.